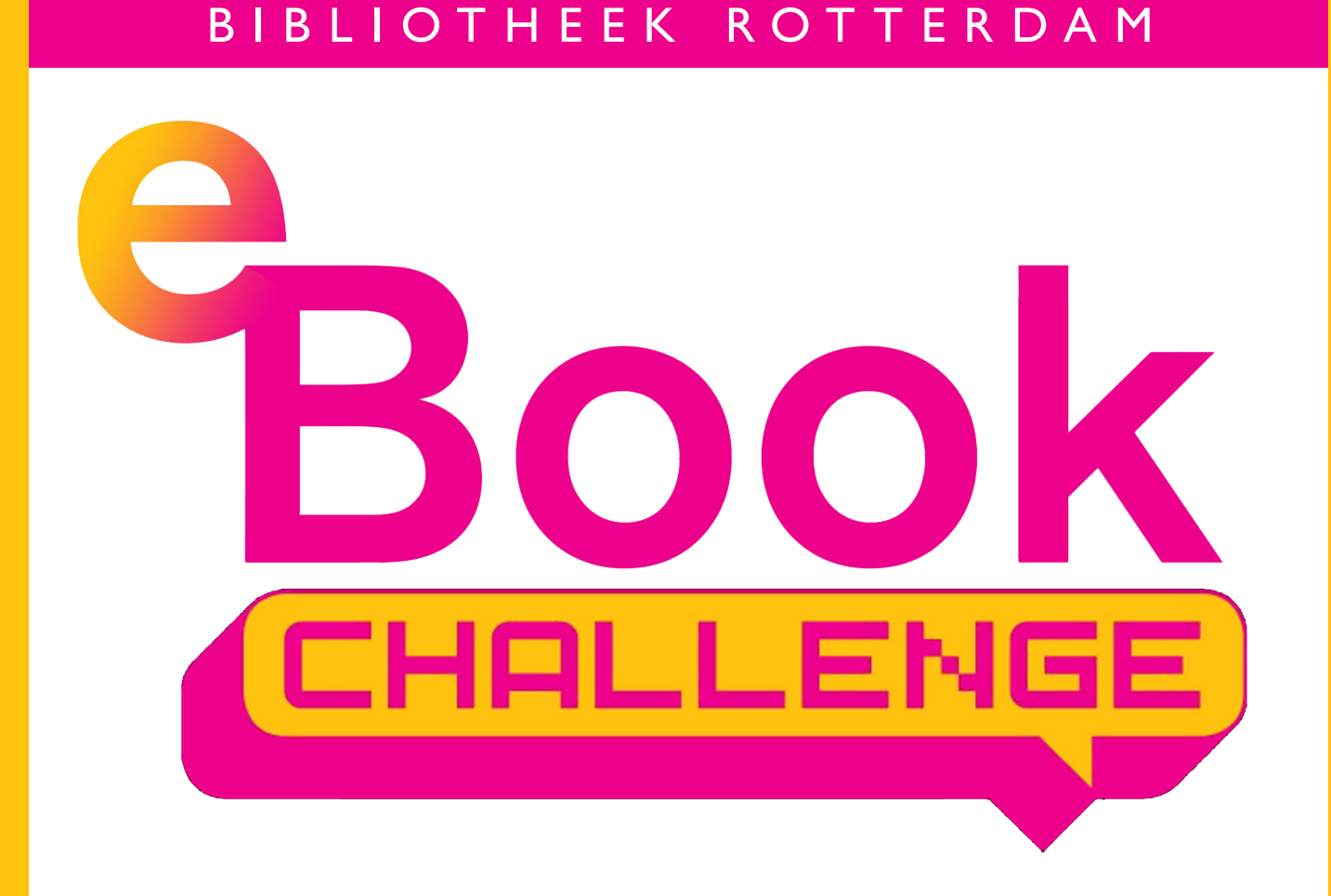

# The E-Book Challenge Schrijven - Illustreren - Coderen

Leerkrachten handleiding

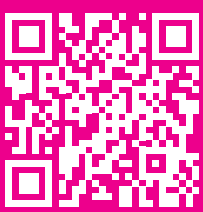

### **Leerkrachtenhandeling**

In 2016 ontstond binnen de bibliotheek van Rotterdam het idee om kinderen kennis te laten maken met het proces achter een e-book. Wat komt er kijken bij het zelf schrijven en publiceren van een e-book? Het resultaat ligt voor je. Deze e-bookchallenge leert kinderen (uit groep 7 en 8) hoe ze zelf een e-book moeten maken.

De challenge is opgedeeld in negen levels, elk met zijn eigen challenges. De kinderen worden hierdoor uitgedaagd om een onderwerp te kiezen, samen beslissingen te nemen, en vooral samen te werken om een tof e-book te maken. De kinderen nemen het, in groepjes van drie of vier, tegen de andere groepjes van de eigen school op, maar ook tegen de e-books van andere scholen.

Een onafhankelijke jury zal aan het einde van de challenge alle e-books bekijken en lezen, en dan een winnaar uitkiezen. Hierbij wordt gelet op alle onderwerpen die tijdens de challenges aan bod zijn gekomen.

> TIP Als je zelf geen ervaring hebt met programmeren, is het handig om alle challenges van tevoren goed door te lezen, zodat je zelf ook op de hoogte bent van hoe alles werkt. Bijgevoegd vind je een antwoordblad.

Deze leerkrachtenhandleiding is een aanvulling op de informatie en opdrachten. Alle lessen duren ongeveer een uur en het is de bedoeling dat kinderen werken in groepjes.

Elk nieuw onderwerp wordt ingeleid door een filmpje, een tutorial. Deze kan je het beste klassikaal bekijken.

De kinderen hebben in de eerste levels vooral pen en papier nodig, bij het illustreren en programmeren hebben ze toegang tot een computer nodig.

#### Algemeen

De bedoeling van de e-bookchallenge is dat kinderen in groepjes een e-book maken. Je kunt jouw lessen uiteraard klassikaal openen en zelfs de opdrachten klassikaal maken en/ of bespreken, maar de e-books moeten in groepjes worden gemaakt. Het is handig om van tevoren alvast groepjes samen te (laten) stellen, zodat er in de lessen snel aan de slag gegaan kan worden.

Per les, level'', wordt er een uur gerekend, maar zeker bij het onderdeel waar de kinderen zelf het e-book moeten gaan schrijven, mag er langer de tijd voor genomen worden. Kinderen kunnen er, met een goede taakverdeling zelfs thuis/na reguliere schooltijd nog aan werken.

#### Schrijven

Kerndoelen die bij dit onderdeel aan bod komen: 1, 2, 4, 5, 6, 9, 11, 12, 51, 54, 55.

Competenties Nederlands: kopiëren, beschrijven, structureren, beoordelen. 21e-eeuwse vaardigheden die gestimuleerd worden: kritisch denken, creatief denken, informatievaardigheden, mediawijsheid, communiceren, samenwerken, sociale & culturele vaardigheden, zelfregulering.

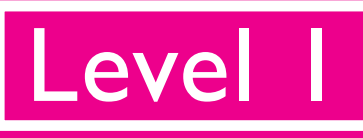

In level 1 verkennen de kinderen het onderwerp van hun e-book. Een keuze maken daarin kan lastig zijn, zeker wanneer er binnen een groepje veel verschillende interesses zijn.

**Het is ook niet de bedoeling dat de kinderen iets kiezen waar ze heel veel van afweten, maar juist dat ze iets kiezen wat ze heel erg leuk vinden.**  !

Daarna gaan de kinderen na: *wat ze al weten over het onderwerp, wat ze er nog over willen weten en welke informatie ze in hun ebook kunnen gebruiken.* 

Zo leren de kinderen niet alleen een keuze te maken tussen hun kennis, wat er in dit geval van hun kennis wel en niet toepasbaar is.

Ze ontdekken ook hoe ze zelf achter benodigde informatie kunnen komen, en hoe ze gezamenlijk de gevonden informatie kunnen schiften.

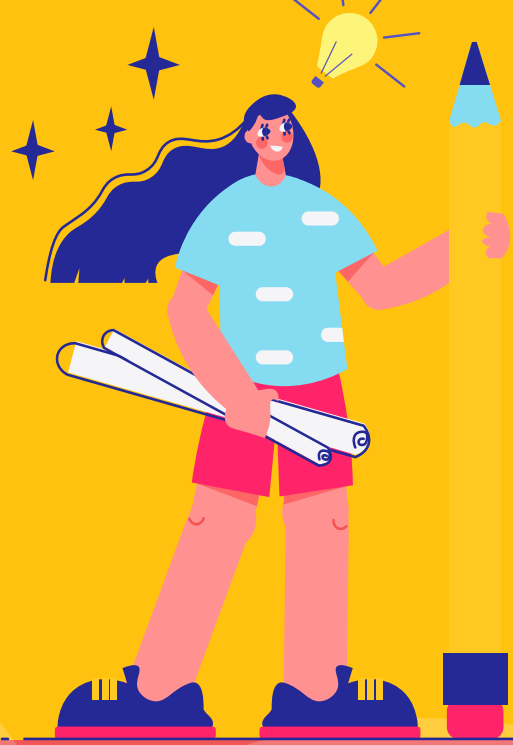

### In level 2 wordt ingegaan op de verhaallijn: hoe bouw je een verhaal op?

In dit geval wordt uitgegaan van drie delen van een verhaal:

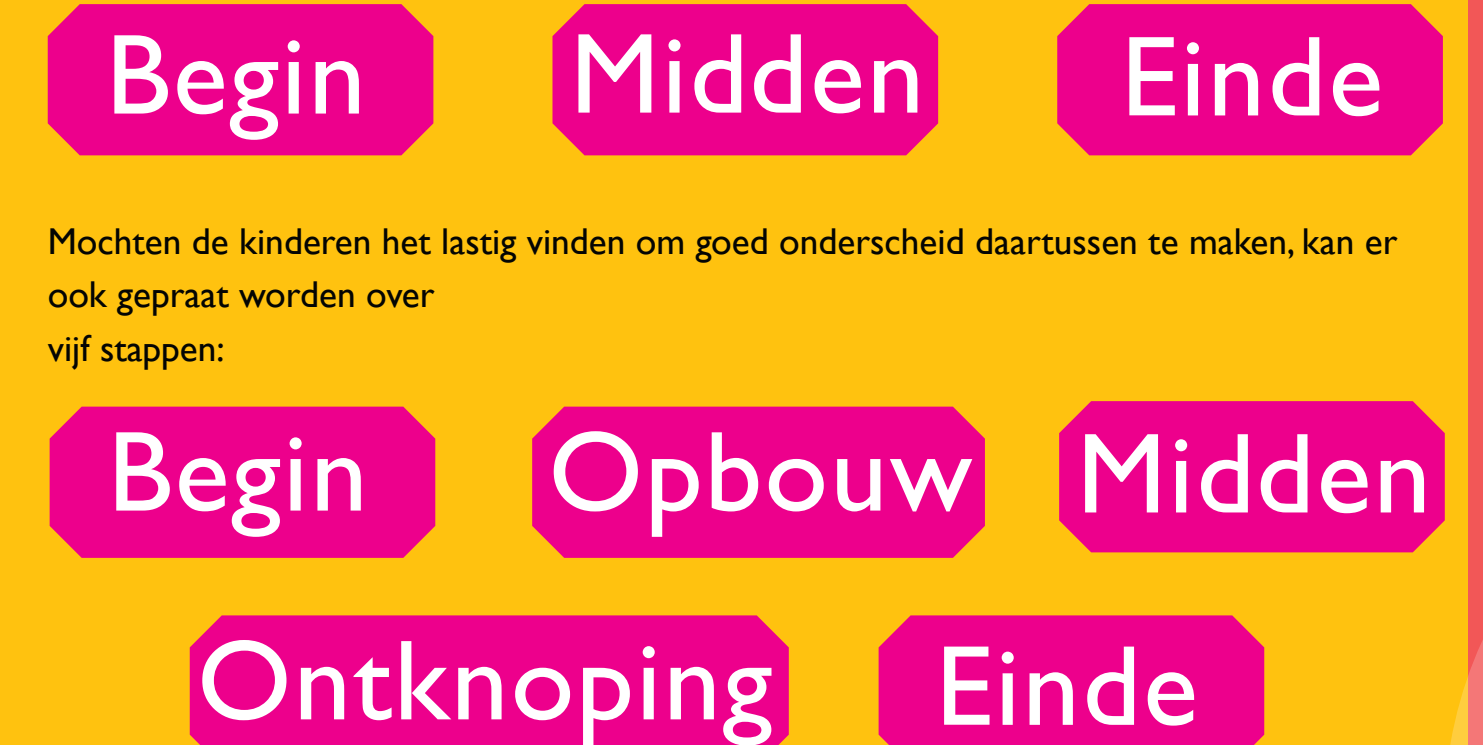

Door middel van opdrachten, verkennen de kinderen de verschillende delen van een verhaal.

- Hoe is het opgebouwd?
- Wie komen erin voor?
- Welke dingen zijn verder nog belangrijk?

Daarbij wordt de nadruk gelegd op wie, wat, waar en wanneer.

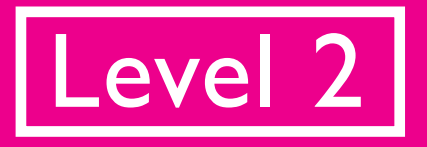

Ook gaat het over soorten verhalen.

Daarbij worden de kinderen gestimuleerd een vorm te kiezen die bij hun groepje past, niet beperkt door het onderwerp. Daarna is het de bedoeling dat de kinderen deze vier dingen ook voor hun verhaal bedenken, en dan de verhaallijn op papier zetten.

Zo leren de kinderen meer over (het ontleden van) verhaallijnen, de verschillende rollen die een personage kan hebben, en wat het belang is van tijdsen plaatsaanduiding.

Bij dit level, tijdens challenge 5, gaan de kinderen een verhaal in drie stukken (begin, midden, einde) opdelen.

De indeling staat op het antwoordenblad .

Op de volgende pagina staat het volledige verhaal.

Je kan dit klassikaal behandelen en voorlezen, of je laat het de kinderen in hun eigen groepje lezen en bespreken hoe het verhaal opgedeeld zou moeten worden.

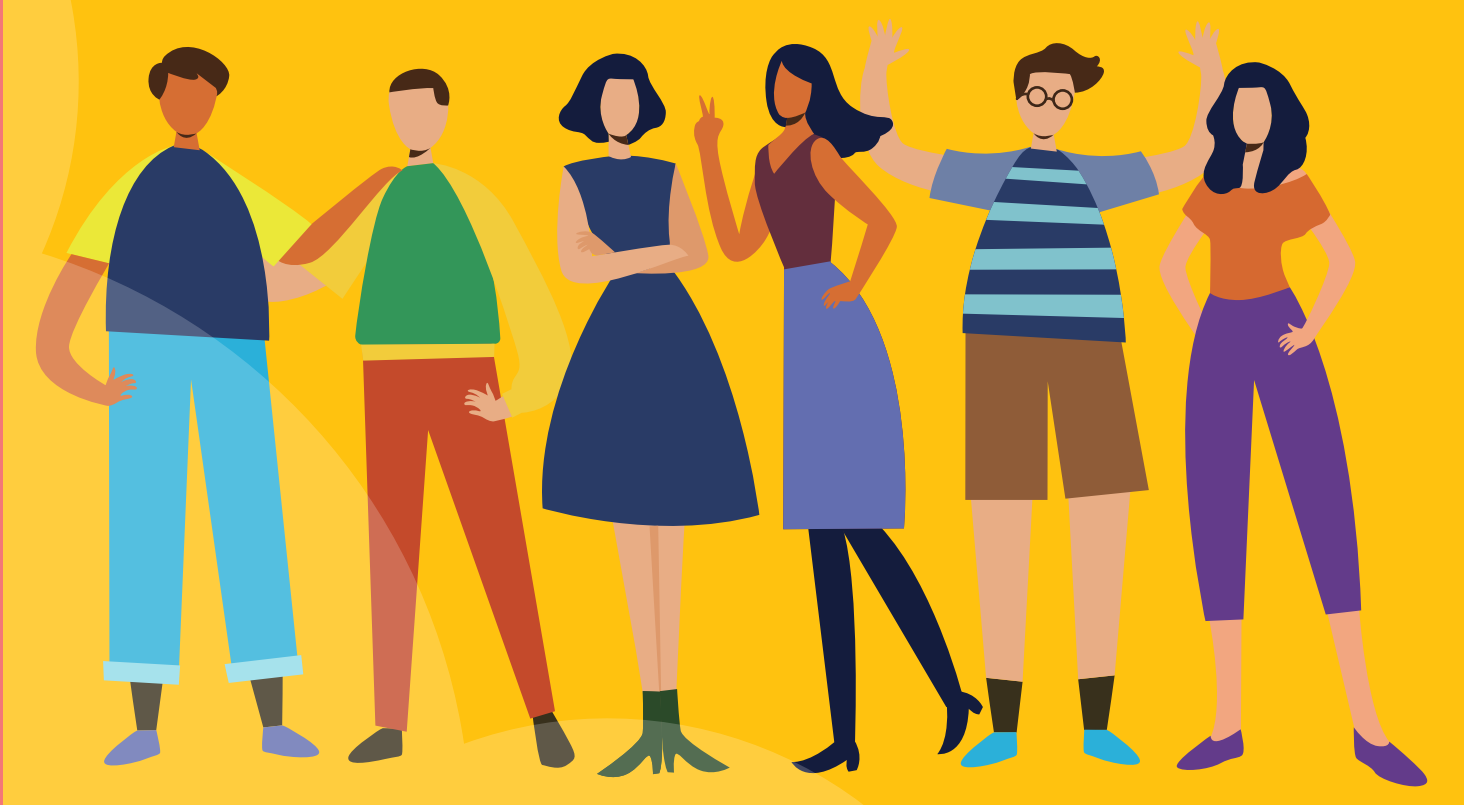

### Level 2 Het verhaal

*Kim klopt tussen de middag in paniek aan bij Rodesio. 'Doe open, doe open!' Rodesio opent* 

*de deur en kijkt zijn beste vriendin verbaasd aan. 'Wat doe jij nou? Wat is er aan de hand?' Kim roept: 'Fred is ziek!' Ze heeft de hamster bij zich. 'Hij is ineens heel dik en piept veel!' Rodesio pakt snel zijn fiets uit de schuur. 'Dan gaan we nu naar de dierenarts!'* 

*Hij houdt de fiets stevig vast terwijl Kim er voorzichtig op klimt, met Fred nog altijd in haar handen.* 

*Tien minuten later komen ze de wachtkamer van dokter Hoog binnengestormd. Kim rent naar de balie toe. 'Ho ho, rustig aan jongedame,' zegt de assistente achter de balie. Kim duwt de hamster onder de neus van de assistente en vertelt dat Fred gek doet. 'Je hebt mazzel,' zegt de assistente als ze in de agenda van de arts kijkt. 'Over tien minuten heeft hij nog een plekje.'* 

*Kim gaat naast Rodesio zitten, die alvast een stoel voor haar vrijgehouden heeft in de wachtkamer. Kim wipt ongeduldig met haar been, tot ze elf minuten later eindelijk met Fred bij de arts geroepen wordt.* 

*Voorzichtig loopt Kim de spreekkamer in en vertelt aan de dokter wat er mis is met de hamster. De dokter luistert met een serieus gezicht en onderzoekt de hamster. Dan vraagt hij: 'Zit Fred alleen in zijn kooi?'* 

*Kim schudt haar hoofd. 'Hij zit sinds een tijdje bij Harry in de kooi. Ze speelden altijd al samen dus leek het ons leuker om ze samen in een kooi te doen.' De dokter begint te lachen, maar daardoor wordt Kim boos. 'Waarom lacht u me nou uit!? Mijn hamster is ziek, dat is helemaal niet grappig!' roept ze woedend.* 

*Maar de dokter weet haar te kalmeren. 'Kim, Fred is helemaal geen mannetje. Het is een vrouwtje en ze is zwanger van Harry!' Even weet Kim niet wat ze moet zeggen. De man van de dierenwinkel had toch gezegd dat het een mannetje was? 'Soms is dat pas op latere leeftijd echt goed te zien, dus dat wordt nog wel eens verkeerd 'ingeschat' legt de aardige dokter uit. Kim lacht een beetje schaapachtig. 'Dus ik krijg binnenkort een heleboel minihamstertjes?' vraagt ze blij.* 

*De dokter knikt en vertelt wat ze allemaal in huis moet halen voor de bevalling van Fred. Samen met Rodesio en de hamster stapt Kim weer op de fiets naar huis, waar ze snel de kooi klaar gaat maken voor de hamstertjes die er binnenkort komen.*

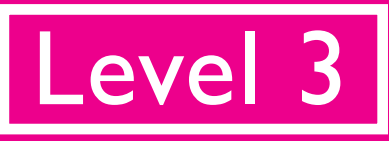

### In de laatste les mogen de kinderen daadwerkelijk aan de slag gaan met het schrijven.

De kinderen worden door middel van opdrachten uitgedaagd om te kijken naar de verschillende manieren waarop je iets over kan brengen, waarbij de nadruk ligt op het gebruiken van synoniemen en bijvoeglijke naamwoorden.

Hierbij krijgen ze ook tips:

- Wat als ze zelf niet op een synoniem kunnen komen
- Welke waarde hebben bijvoeglijke naamwoorden tegenover het beschrijven van dingen?

Kinderen leren hierbij creatief om te gaan met woorden, en ontdekken welk effect bepaalde woorden op de verbeelding hebben.

#### Illustreren

Kerndoelen die bij dit onderdeel aan bod komen: 1, 5, 8, 54, 55.

21e eeuwse vaardigheden die gestimuleerd worden: kritisch denken, creatief denken, informatievaardigheden, mediawijsheid, communiceren, samenwerken, sociale & culturele vaardigheden, zelfregulering..

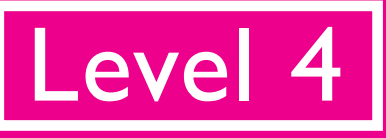

### In deze les wordt uitgelegd wat illustraties precies zijn en wat voor doel ze kunnen hebben.

Deze les is vooral gericht op de theorie, waarbij de kinderen goed nadenken over hoe ze iets zouden kunnen illustreren. Tijdens deze les kan er (eventueel klassikaal) bekeken worden wat voor afbeeldingen er in schoolboeken staan en wat voor functie deze

hebben.

!<br>! **Bij deze les is het handig als de kinderen een schoolboek bij de hand hebben, zodat ze de illustraties uit dat boek in het groepje kunnen bespreken.**

Mochten die niet standaard voorhanden zijn, dan is het handig om bij elke groep alvast een boek neer te leggen.

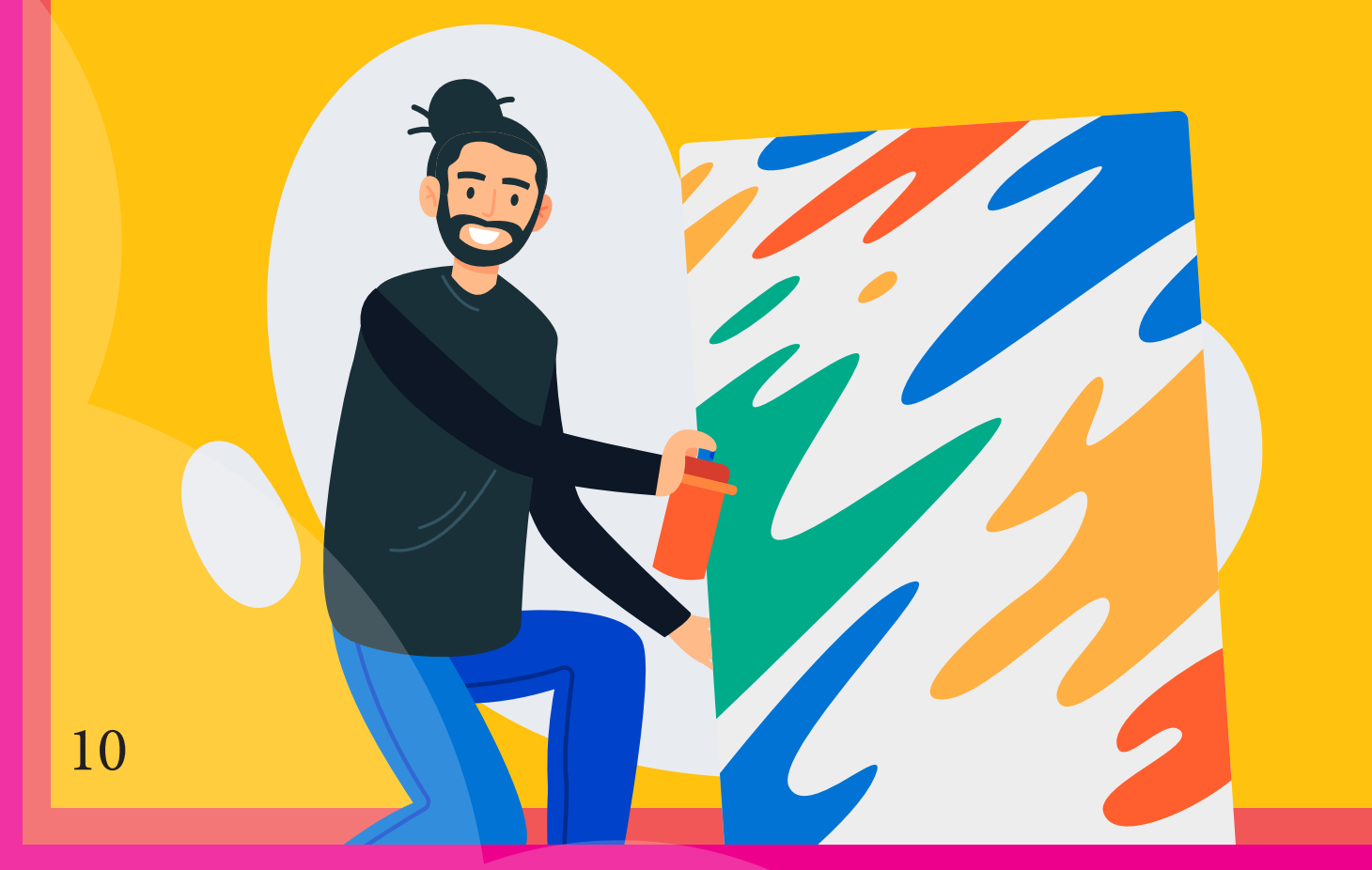

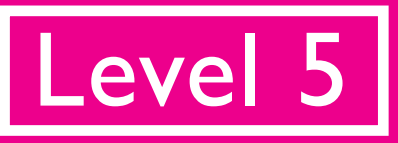

### Deze les gaat over de plaatsing van illustraties in de eigen e-books.

Ook deze les is voornamelijk theorie.

- Welke functie moeten de plaatjes in het geval van het e-book hebben en wat willen de kinderen laten zien?
- Waar moeten ze dan geplaatst worden?

Hiervoor zijn geen echte regels te benoemen, dus moedig de kinderen vooral aan om op hun eigen gevoel af te gaan, zolang de bladzijde niet te vol wordt.

Aan het eind van de les gaan de kinderen in gesprek over waar en waarvan er illustraties moeten komen in hun e-book.

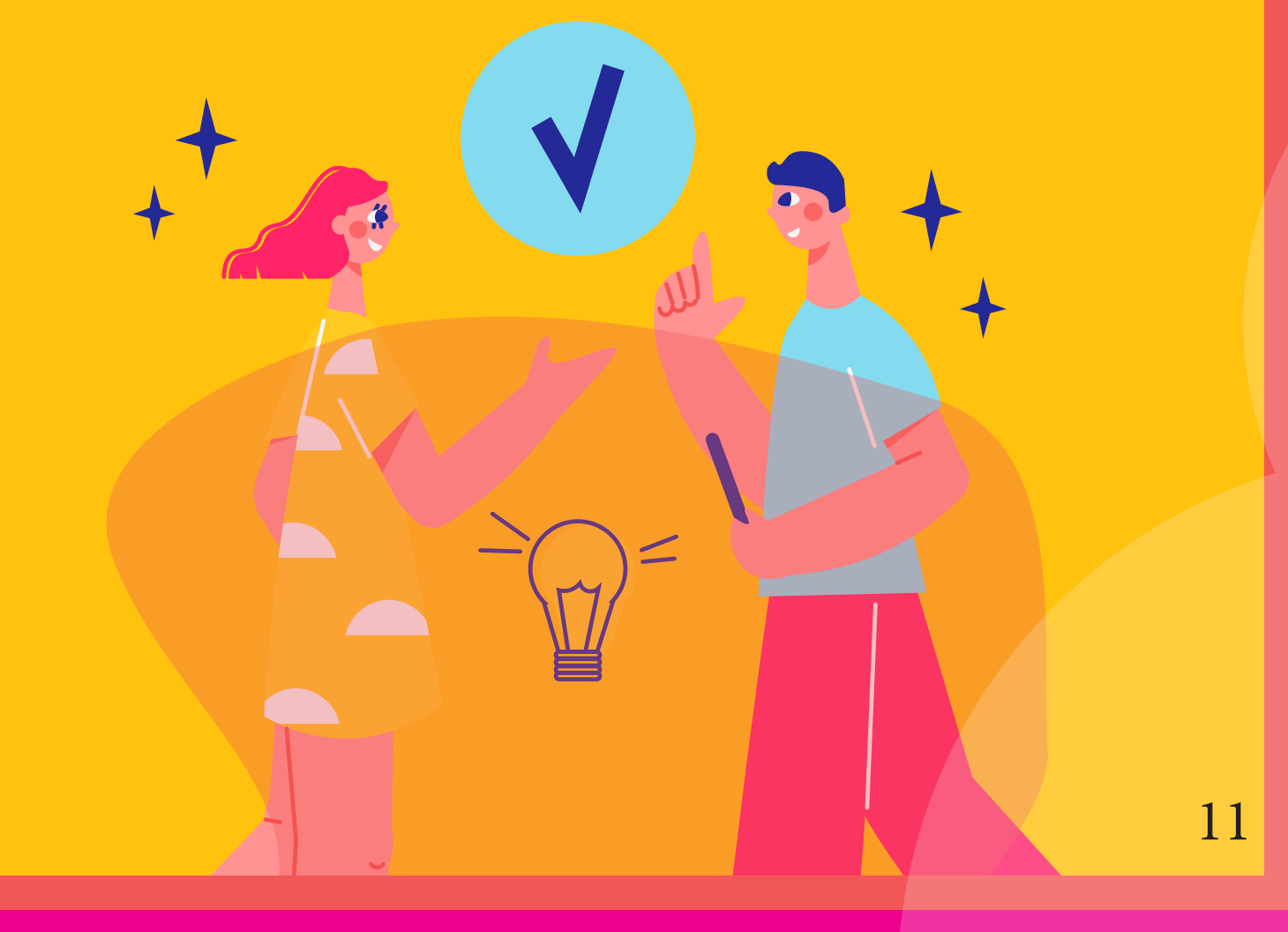

### Tijdens deze les wordt het meer praktijkgericht: hoe kun je illustreren?

#### Er worden vijf opties behandeld.

Het is de bedoeling dat de groepjes een van deze opties kiezen.

Hierbij komt ook een stukje mediawijsheid kijken: er wordt uitgelegd waarom je foto's niet zomaar mag gebruiken onder het motto 'ze staan toch online'.

Er worden twee websites genoemd, de leerlingen rechtenvrije afbeeldingen kunnen vinden.

De kans is groot dat de kinderen meteen op Google gaan zoeken, maar daar is het vaak moeilijk te controleren of een afbeelding echt (gratis en rechtenvrij) door derden gebruikt mag worden. Daarnaast is het dan moeilijker om te controleren of de zoekresultaten geschikt zijn voor de leerlingen.

Daarom wordt met klem geadviseerd om de kinderen alleen via de twee genoemde sites te laten zoeken.

Een van de mogelijkheden die genoemd worden, is MyPaint. Dat is een programma dat van tevoren gedownload moet worden op de computer. Hier bestaat een Nederlandstalige plugin voor.

De andere mogelijkheid is Canva. Daarvoor hoeft niks gedownload te worden, maar moeten kinderen zich wel met een e-mailadres of Facebookaccount aanmelden.

Niet alle kinderen zullen nog een e-mailadres hebben, dus is het handig als je van tevoren een account aanmaakt, bijvoorbeeld met een apart hiervoor aangemaakt e-mailadres of

uw eigen emailadres.

#### **Let bij het gebruik van deze website op:**

**Er staan functies op de site waarvoor wel betaald moet worden. Ook staan er standaard foto's op om te bewerken, waarvan sommige alleen betaald te gebruiken zijn. Dat is goed aangegeven maar de leerlingen kunnen het natuurlijk over het hoofd zien. Pas aan het eind van het bewerken wordt aangegeven dat er betaald moet worden, en het is natuurlijk zonde als de kinderen daardoor werk voor niks gedaan hebben.**

#### Programmeren

Kerndoelen die bij dit onderdeel aan bod komen:

2, 3, 4, 6, 9, 15, 44, 55,

21e eeuwse vaardigheden die gestimuleerd worden: kritisch denken, creatief denken, informatievaardigheden, ICT-basisvaardigheden, samenwerken, zelfregulering.

!<br>!

De eerste les van dit onderdeel is vooral theorie. De kinderen leren het verschil tussen HTML en CSS, de functies van beide systemen en hoe deze geprogrammeerd moeten worden. In deze les gaat het dus vooral over de basis van programmeren, die zowel voor websites als voor hun eigen e-book geldt.

Eerst leren de kinderen wat een wireframe is: een soort ruwe schets van hoe het e-book eruit komt te zien, ook wel de lay-out genoemd. Waar komen de afbeeldingen, waar komt de tekst, en waar begint een nieuw hoofdstuk? Daarna wordt er meer verteld over HTML en CSS.

#### **HTML**

Net als een mens, bestaat HTML uit een hoofd en een lichaam, head en body. En net als bij een lichaam, begint het bovenaan met het 'hoofd', en volgt dan de rest. In het head-gedeelte worden dingen geplaatst die je op de website niet ziet, zoals er in de hersenen van een mens veel gebeurt wat ook niet zichtbaar is.

Voor sites is het belangrijk om dit in te vullen, omdat Google daar wel naar kijkt om te zien waar de site over gaat. In het geval van het e-book kunnen de kinderen er de titel van het e-book, het onderwerp en de schrijvers in zetten.

In het gedeelte van de body komt de tekst van het e-book te staan.

Om de computer het verschil tussen head en body, en de tekst te laten zien, moet je gebruik maken van < en >. Tussen die tekens in zet je het onderdeel, dus head of body bijvoorbeeld.

HTML-programmering ziet er zo uit:

<HTML> <HEAD> </HEAD> <BODY>

De afzonderlijke codes, dus <HTML> bijvoorbeeld, noem je een tag. Als je een deel afsluit, gebruik je daarvoor zoals je ziet de afsluittag. Die begint met </, en eindigt met de gewone >.

!<br>! **Het is belangrijk om elk onderdeel ook weer af te sluiten, anders denkt de computer dat de code nog niet af is, en zet hij de code niet om in het resultaat dat je wil zien. Alles moet hierbij in het Engels.** 

#### **CSS**

Als de kinderen willen spelen met lettergroottes en tekstkleuren, moeten ze daarvoor gebruik

maken van CSS. Ook hier komt de term BODY weer terug. HTML en CSS werken altijd samen, en daarvoor is het belangrijk dat je dezelfde termen gebruikt, zodat ze allebei weten over welk stukje het gaat. In HTML programmeer je natuurlijk met < en > of </ en >, maar dat is bij CSS anders. Je geeft eerst aan over welk onderdeel het gaat, en zet er dan dit teken

achter: {.

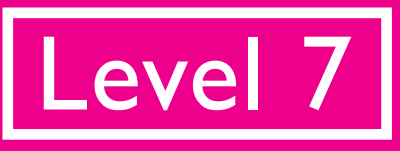

Vervolgens geef je met codes aan wat je precies wil voor dat stukje, en dan sluit je hem af met }. Zo weet de computer dat die programmering voor opmaak, alleen voor dat stukje geldt. Zoals je de kinderen leert hoe je een zin moet bouwen en afsluit met een punt, heeft CSS ook een vaste opbouw. Je begint dus met de naam van het onderdeel (BODY bijvoorbeeld), dan zo'n raar snorretje, en dan begin je op een volgende regel. Daar noem je eerst de eigenschap, dan een dubbele punt, en dan de waarde, en dan eindig je met een puntkomma, ;.

Dat ziet er dus zo uit:

#### BODY{Color: blue;}

Als er alleen color staat, gaat het om de tekstkleur. Voor achtergrondkleur zet je er 'background-color' neer. En alles moet in het Engels, dus ook de kleur zet je in het Engels neer. Wil je de tekstgrootte aanpassen, heb je het bij eigenschap over 'font-size', en dat druk je uit

in pixels, in CSS afgekort tot px. Zo dus:

BODY{

Color: blue; Background-color: white; Fontsize: 12px;

}

Behalve de basismogelijkheden, is er nog een aantal andere mogelijkheden mogelijk interessant voor het programmeren van het e-book.

In deze les wordt dieper ingegaan op de vormgeving van de verschillende onderdelen van de tekst, zoals de titel van het e-book, de hoofdstukken, alinea's en tussenkopjes. In het kort:

*Titel:* Om de titel een ander uiterlijk te geven dan de rest van de tekst moet deze tussen <h1> en </h1> gezet worden. In CSS kan het uiterlijk dan vormgegeven worden door h1{} in te vullen.

*Kopteksten:* Als de hoofdstukken een andere lay-out moeten krijgen, kunnen de kinderen dat aanpassen door h2 in te vullen bij HTML/CSS. Bij meerdere soorten tussenkopjes met verschillende lay-outs kunnen ze dan verder tellen: h3, h4 etc. Bij HTML moet de code van <h2> elke keer toegevoegd worden, in CSS hoeft de vormgeving daarvan maar één keer ingevuld te worden, dan past de computer dat automatisch aan elke keer dat er in HTML <h2> staat.

#### *Alinea's:*

Voor alinea's moet er gebruikt worden van  $\langle p \rangle$ ,  $\langle p \rangle$  en p $\langle \}$ .

Kleurcodes: De kleuren moeten kinderen in het Engels invoeren, maar deze kunnen ook in codes opgeschreven worden. Deze codes beginnen met een # met daarna zes letters en/ of cijfers. Welke code bij welke kleur hoort, kan bekeken worden op https://html-colorcodes.info/

of

http://gildegids.nl/HEX.htm.

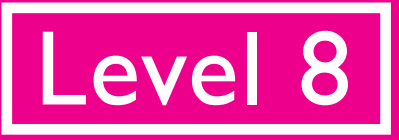

Wanneer de kleur uitgekozen is, verschijnt er een code die de kinderen in kunnen voeren in CSS, na 'Color:'.

*Dikgedrukt of cursief:* Voor dikgedrukte tekst moet de code <strong> </strong> gebruikt worden in HTML. Voor cursieve letters zijn de tags <em> en </em> te gebruiken.

### Deze laatste les is gericht op de praktijk.

Dit lespakket gaat uit van het programmeren via Sigil, een programma dat ook van tevoren geïnstalleerd moet worden op de schoolcomputers. Hiervoor heb je van Bibliotheek Rotterdam een USB-stick gekregenwaarop Sigil staat.

Dit kan gebruikt worden door de kinderen. Een beknopte handleiding van Sigil vind je in de bijlage. Voor vragen over Sigil kan je terecht op de website van de e-bookchallenge.

Een ander programma voor het maken van de e-books is ook toegestaan, mits de kinderen er echt in moeten programmeren én het eindresultaat aangeleverd kan worden als epubbestand.

De kinderen gaan eerst aan de slag met het programmeren van hun eigen e-book. Dit gebeurt nog niet in Sigil (of ander e-bookprogramma), maar in een teksteditor zoals Kladblok. Ook in Word zou dat kunnen, of een ander programma dat beschikbaar is op jouw school. Zolang de kinderen er lange stukken tekst in kunnen typen, is het prima.

Door de kinderen eerst via een teksteditor te laten werken, kan je er toezicht op houden dat het e-book echt met de hand geprogrammeerd wordt, in plaats van dat er om de codes heen gewerkt wordt.

Wanneer de tekst compleet met programmeercodes klaarstaat, kunnen de kinderen het in de teksteditor van Sigil plakken. De CSS-codes moeten ze dan nog apart toevoegen. Daarna kunnen ze via de boekweergave kijken of alles eruitziet zoals het hoort.

Sigil is zo gebouwd dat je ook via de boekweergave de lay-out van het e-book aan kan passen, maar dat is natuurlijk niet de bedoeling. Houd daarom zoveel mogelijk in de gaten dat het programmeren echt met programmeertaal gedaan wordt, in plaats van via de boekweergave.

Bij afbeeldingen is dat echter de enige manier waarop kinderen de lay-out aan kunnen passen, dus daarbij is dat wel toegestaan.

Aan het eind van deze les krijgen de kinderen nog een soort eindtoets, om te kijken of ze het programmeren goed begrepen hebben: de Code Kennis Quiz, challenge 23.

De goede antwoorden vind je op het antwoordblad

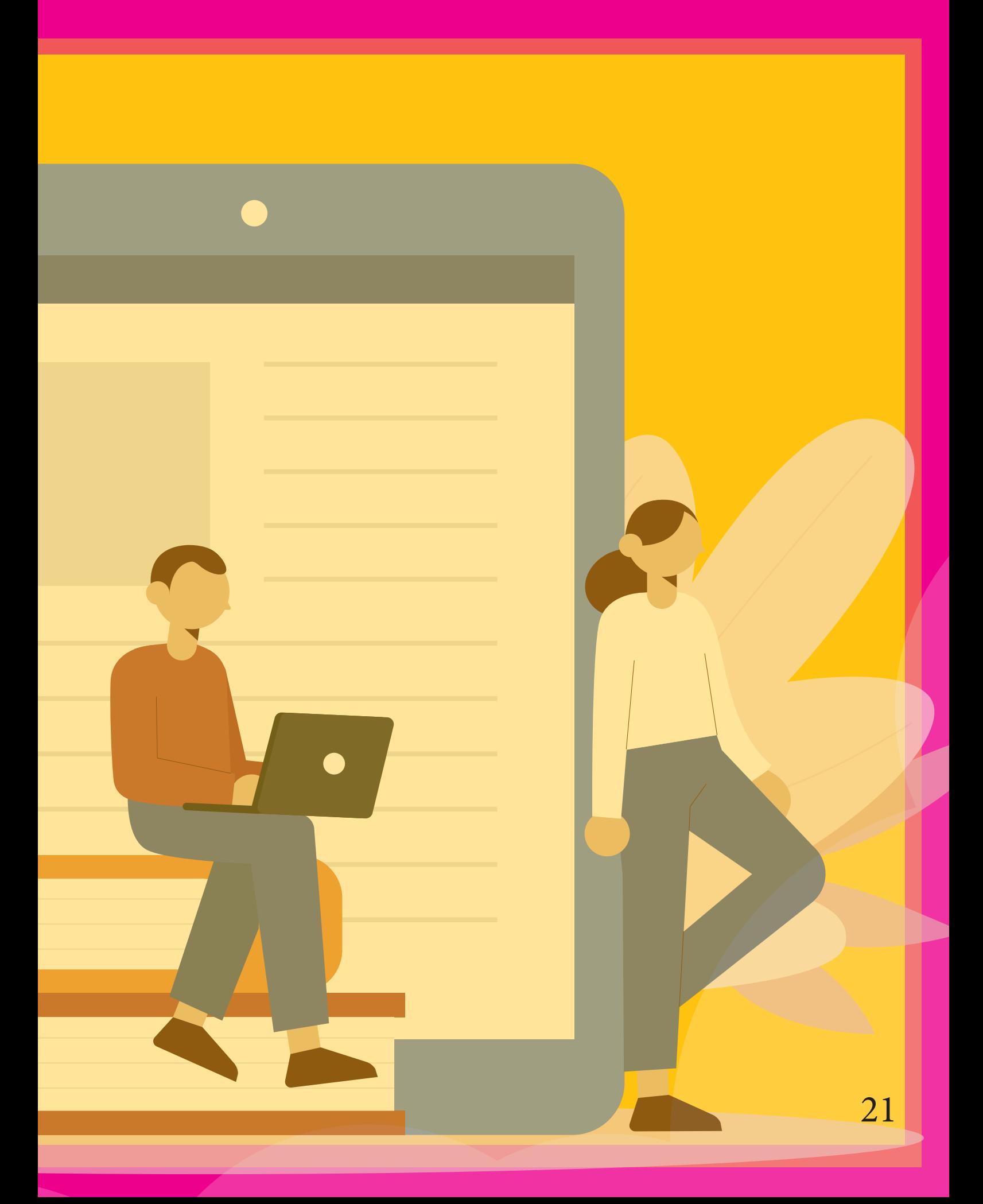

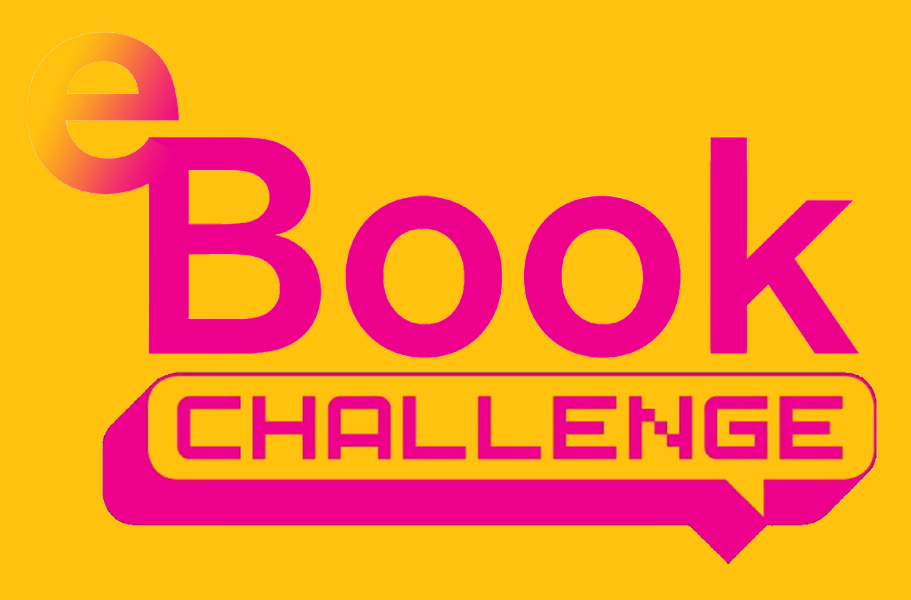

Intellectueel eigendom van Bibliotheek Rotterdam Illustraties van Freepik.com

2023